# **Information Services Centre for Education**

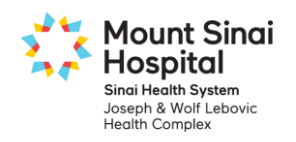

## **PowerChart and Clinical Application Education for ICU Physicians and Medical Trainees**

Physicians and Medical Trainees in ICU must complete their clinical application education before they are granted access to the PowerChart Electronic Patient Record. This education consists of a series of online eLearning modules followed by mandatory in-class scenario exercises.

## **Step 1: Complete all the modules in the "Rotation: Medicine – ICU ONLY" course.**

- **1. Navigate to the Mount Sinai Hospital Learning Management System (LMS)**
	- *This address is accessible from inside or outside the hospital*

### **[https://mountsinai.myabsorb.ca](https://mountsinai.myabsorb.ca/)**

- **2. Log in to the LMS**
	- *For the Username enter the email address you supplied to Mount Sinai Hospital*
	- *For Password enter training*

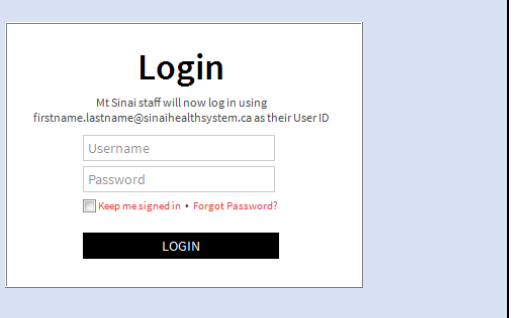

#### **3. Open the course Catalog**

 *Click Catalog to view a list of all MSH online eLearning courses*

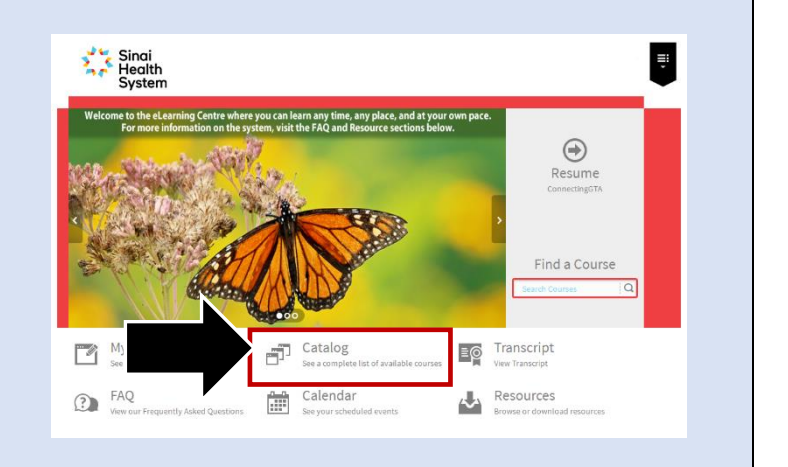

#### **4. Open the Information Services Centre for Education**

 *Click the Information Services Centre for Education folder to view a list of clinical application courses*

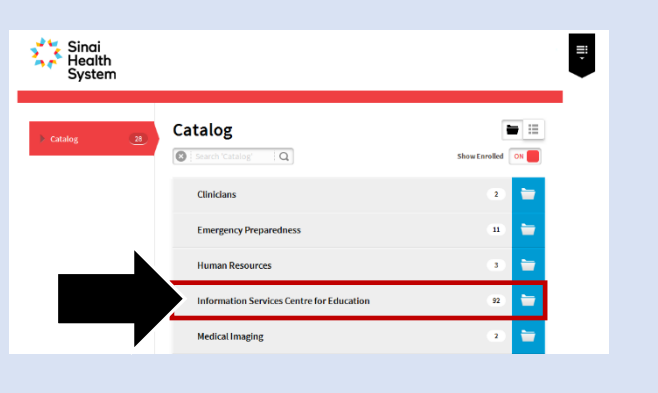

#### **5. Enroll and Launch the "Rotation: Medicine – ICU ONLY" course**

- *Click the Enroll button for the Rotation: Medicine – ICU ONLY course*
- *Click the Launch button to view all the modules in the course*

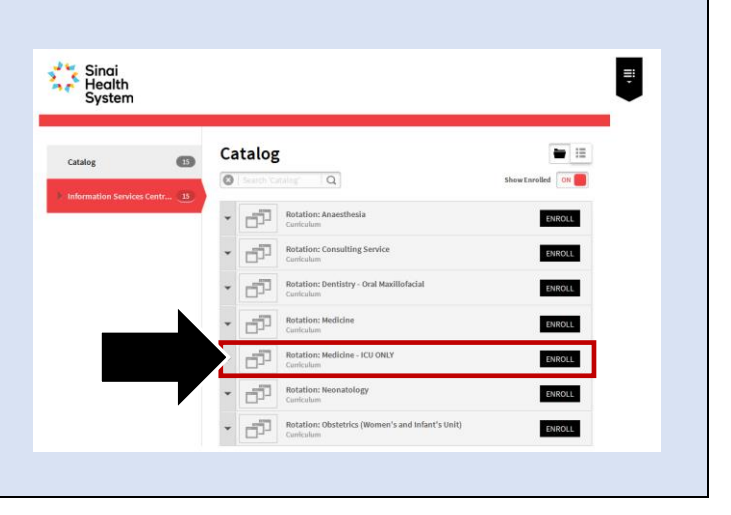

#### **6. Complete all the modules in the "Rotation: Medicine – ICU ONLY" course**

- *There are 4 modules to complete in this course*
	- *i. Viewing and Navigating the Patient's Chart*
	- *ii. Order Management – MD ICU*
	- *iii. Connecting GTA*
	- *iv. Discharge Summary – MD ICU*
- *Click Launch to view the module*
- *Each module consist of 5 – 15 individual videos*
- *A completed module will be noted with a check mark*

A completed module will be noted with a check mark

#### **Rotation: Medicine - ICU ONLY**

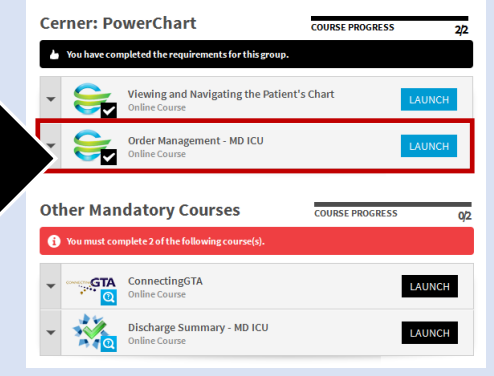

## **Step 2: Complete the corresponding in-class scenario exercises**

**Important**: If you have not already done so, ensure that you have registered at Medical Education at least 24 hours PRIOR to coming to class.

Classes are located in the **Mount Sinai Hospital Building** at **600 University** in the Information Services Center for Education **IT Classroom** *( 11th floor, Rm. 11-207 )*. Classes are held on a drop in basis *(no appointment necessary).*

Classroom hours:

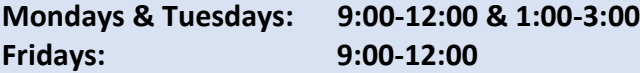

At the end of the class you will receive your password. For assistance, call 416-586-4800 x 2100 or email: [Training.MSH@sinaihealthsystem.ca](mailto:Training.MSH@sinaihealthsystem.ca)